# **Material und Methoden: Das ENVISAGE Projekt 2016-2019**

Jens Birger<sup>1\*</sup>, Antje Birger<sup>1</sup>, Katrin Schneider<sup>2</sup>, Florian Thürkow<sup>1</sup>, Matthias Haase<sup>3</sup>, Irene Hoppe<sup>3</sup>, Ulrike Sölter<sup>4</sup>, Arnd Verschwele<sup>4</sup> <sup>1</sup>Umwelt- und Geodatenmanagement GbR, Mansfelder Straße 56, 06108 Halle <sup>2</sup>Koordinationsstelle Invasive Neophyten in Schutzgebieten Sachsen-Anhalts beim UfU e. V., Große Klausstraße 11, 06108 Halle (Saale) <sup>3</sup>Landschaftspflegeverband "Grüne Umwelt" e. V., Am Anger 4a, 39171 Sülzetal/OT Schwaneberg 4 Julius Kühn-Institut, Messeweg 11/12, 38104 Braunschweig \*Korrespondierender Autor: [jens.birger@umgeodat.de](mailto:jens.birger@umgeodat.de)

## **Recherche von Fundpunkten und Auswahl der Fernerkundungsdaten**

Die KORINA-Web-Datenbank führt Fundpunkte verschiedener invasiver Neophyten aus unterschiedlichen Datenquellen des Landes Sachsen-Anhalt zusammen und verwaltet diese. Außerdem erlauben die KORINA-App und die Internetseite [www.korina.info](http://www.korina.info/) jedem angemeldeten Nutzer die Meldung von Funden invasiver Neophyten. Basierend auf diesen Daten erfolgte eine Recherche nach Fundmeldungen für die im Projekt ENVISAGE betrachteten 9 Arten. Es erwies sich, dass es artspezifisch große Unterschiede in der Anzahl der Fundmeldungen gab. Ausgehend von bekannten Fundpunkten der untersuchten invasiven Neophyten aus der KORINA-Web-Datenbank wurde nach geeigneten Fernerkundungsdatensätzen für die selektierten Bereiche gesucht. Im Rahmen des Projektes wurden im nächsten Schritt verschiedene Ebenen von Fernerkundungsdaten in einem hierarchisch gestuften System hinsichtlich ihrer Verwendbarkeit zur Detektion der ausgewählten Arten getestet.

Dabei kamen folgende Datengrundlagen zum Einsatz (Tabelle 2):

- digitale Orthophotos (DOP)
- WorldView02- und WorldView03- Satellitendatensätze
- Datensätze der RBG-Kamera und Hyperspektralkamera (HySpex) aus Gyrocopterbefliegungen
- Datensätze von Echtfarbkameras (RGB) mit Drohnen als Trägersystem

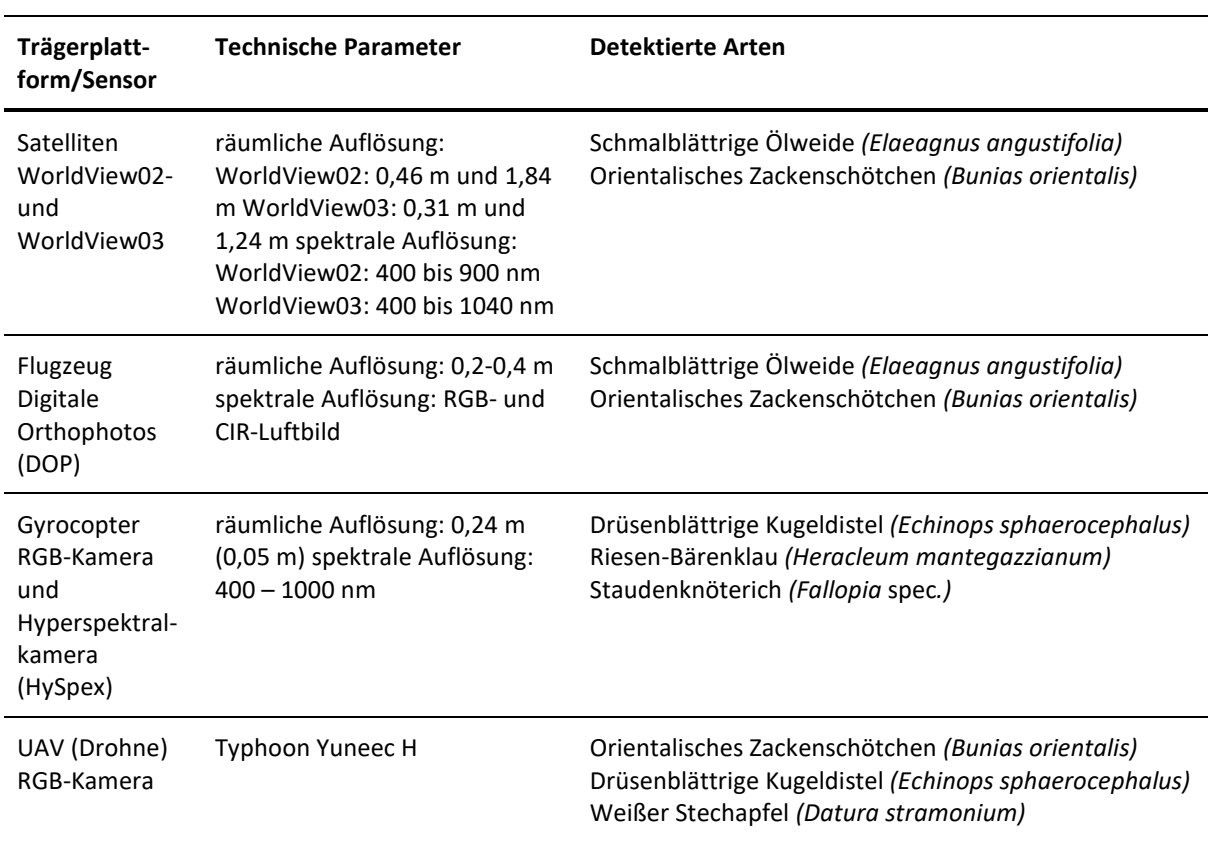

**Tabelle 2** Übersicht über die verwendeten Fernerkundungssensoren, deren relevante technische Parameter und die detektierten Arten

## **Einrichtung von Trainings- und Kontrollflächen**

Zunächst wurden alle Funddaten zu den im Rahmen des Projektes betrachteten Arten aus der KORINA-Web-Datenbank extrahiert. Diese Daten bildeten die Grundlage für die ENVISAGE-Funddatenbank und die Recherche nach Trainingsflächen. Ausgehend von diesen Fundpunkten erfolgte im Anschluss eine GIS-Verschneidung mit der landwirtschaftlichen Flächenkulisse des Landes Sachsen-Anhalt (Feldblockdaten), um Informationen darüber zu erhalten, welche Fundpunkte sich in landwirtschaftlichen Nutzflächen befinden. Aus dieser Teilmenge wurde eine Auswahl der für eine Ausweisung von Trainingsflächen geeigneten Fundpunkte vorgenommen. Welche Fundpunkte im Gelände aufgesucht wurden und als Trainingsflächen fungieren sollten, wurde anhand folgender Kriterien entschieden: Häufung von Fundpunkten, möglichst unterschiedliche landwirtschaftliche Nutzungen (Grünland, Acker-, Stilllegungs-, Ökolandbaufläche) sowie unterschiedliche Landschaftseinheiten. Danach erfolgte eine Überprüfung dieser Flächenauswahl im Gelände. Dabei wurde entschieden, ob diese Fläche als Trainingsfläche geeignet ist, wobei folgende Eigenschaften zu berücksichtigen waren: Bestätigung des Vorkommens in ausreichender Größe (variierte in Abhängigkeit von den zu verwendenden Bilddatensätzen und der artspezifischen Segmentgröße), Homogenität des Vegetationsbestandes und Lage (möglichst Vermeidung der Überschirmung durch Gehölze) des Vorkommens. Wurden diese Voraussetzungen in optimaler Ausprägung angetroffen, erfolgte die Einmessung dieser Trainingsflächen mit einem korrekturdatengestützten GPS-System (GNSS-Positionsmessung) mit Submetergenauigkeit (Abbildung 1). Die hochgenaue Einmessung war eine elementare Voraussetzung, um Bestände in den Bilddatensätzen eindeutig räumlich zuordnen zu können (Abbildung 2).

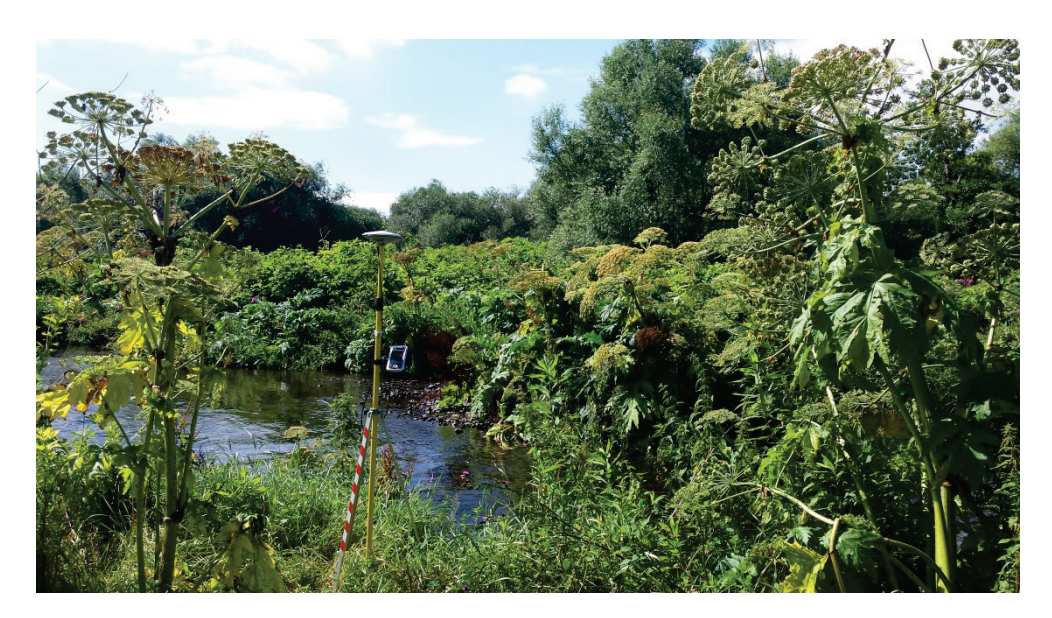

**Abbildung 1** Einmessung einer Trainingsfläche in der Okeraue mittels korrekturdatenfähigem GPS (Foto: J. Birger, UMGEODAT)

Zudem wurden Kontrollflächen eingemessen, mit deren Hilfe die Qualität der Klassifikationsergebnisse ermittelt werden konnte. Sie mussten folgende Kriterien erfüllen: Vorkommen des Neophyten möglichst in unterschiedlichen Deckungen und in räumlicher Nähe zu den Trainingsflächen (innerhalb der Abdeckung des für die Erfassung vorgesehenen Bilddatensatzes sowie zur Sicherstellung des gleichen phänologischen Entwicklungsstandes wie auf den Trainingsflächen).

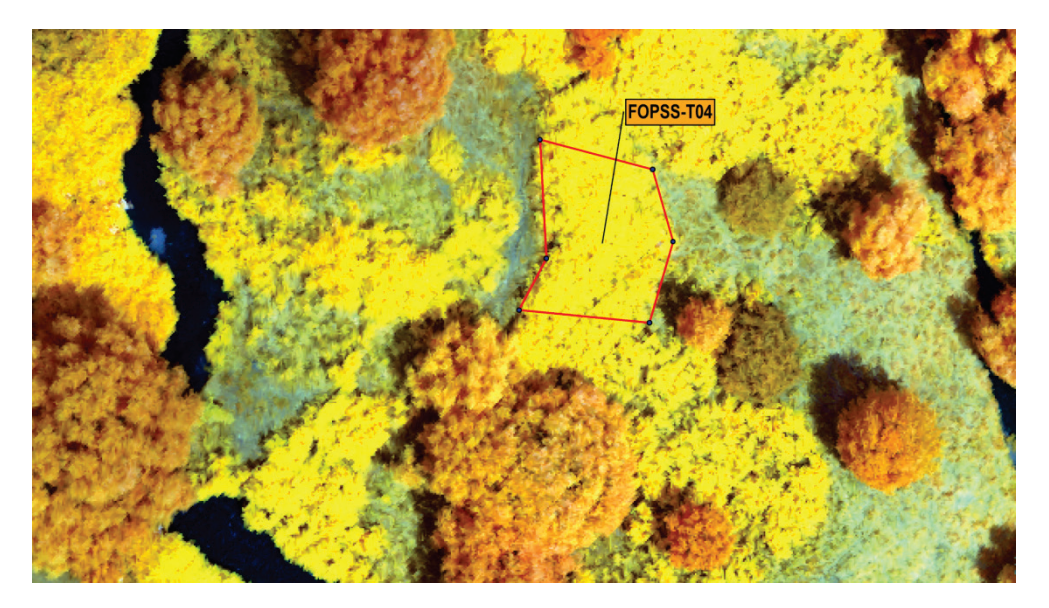

**Abbildung 2** Beispiel einer Trainingsfläche von Staudenknöterich (*Fallopia* spec.). Einmessung der Eckpunkte mittels korrekturdatengestützten GPS im Untersuchungsraum "Wülperode"

Die Trainings- und Kontrollflächen wurden vegetationskundlich erfasst. Dabei wurden folgende Parameter erhoben:

- Größe der Fläche
- Lage der Fläche
- vorherrschende Nutzung
- Nutzungszustand zum Aufnahmezeitpunkt
- Gesamtdeckung der Kraut- und Strauchschicht sowie des Offenbodenanteils
- durchschnittliche Höhe der Vegetation ermittelt als Mittelwert aus 10 Messungen
- maximale Höhe der Vegetation
- Deckung der Neophyten (unterschieden nach keimenden, juvenilen, blühenden und fruchtenden Exemplaren)
- Liste der Pflanzenarten mit entsprechenden Artmächtigkeiten (Artmächtigkeitsskala nach Braun-Blanquet, verändert nach WILLIAMS 1998).

Zudem wurde eine Fotodokumentation der Einzelflächen zum Zeitpunkt der Vegetationserfassung erstellt. Neben Gesamtansichten wurden auch Detailfotos erzeugt. Wenn möglich wurden die Bestände der Trainings- und Kontrollflächen in der Draufsicht fotografiert, um fernerkundungswirksame Muster und Vegetationsbestandteile zu dokumentieren. Waren Befliegungen geplant, deren Durchführungszeitpunkt flexibel bestimmt werden konnte, so erfolgten, wenn möglich, parallel dazu die Vegetationsaufnahme und die Fotodokumentation. Bereits die Auswertung der ENVISAGE-Funddatenbank machte deutlich, dass nicht für alle der zu untersuchenden Arten flächige Vorkommen auf Landwirtschaftsflächen in Sachsen-Anhalt gemeldet waren. Dies betraf insbesondere die Arten *Cyperus esculentus*, *Abutilon theophrasti* und *Datura stramonium*. Deren Detektierbarkeit wurde daher aus Aufsichtfotos mit einer RGB-Kamera (Kameraausschnitt ca. 1 m x 1,2 m, Nikon D3100 Spiegelreflexkamera, digital, Brennweite 50 mm) aus erhöhter Position (Leiter) in einem Modellpflanzenversuch in einem definierten Sommergerstenbestand am Julius Kühn-Institut (JKI) in Braunschweig getestet.

## **Entwicklung des Detektionsalgorithmus**

Zu Beginn des Projektes erfolgte eine Abwägung der Vor- und Nachteile der für die Projektbearbeitung (Klassifizierung) zu verwendenden Software. Aufgrund von Vorstudien und dem geplanten Einsatz hochauflösender Fernerkundungsdaten war eine Lösung anzustreben, die die Zusammenfassung von Einzelpixeln zu Segmenten mit gleichen Eigenschaften erlaubt. Aufgrund dieser Überlegungen wurde die Entscheidung getroffen, die Software eCognition einzusetzen. Der in der Abbildung 3 dargestellte Ablauf des Detektionsalgorithmus wurde mit der Software eCognition grundsätzlich bei allen Bilddatensätzen angewendet, die im Rahmen des Projektes von UMGEODAT ausgewertet wurden. Eine Anpassung an die spezifischen Besonderheiten der zu verarbeitenden Fernerkundungsdatensätze erwies sich in einzelnen Arbeitsschritten als notwendig. Innerhalb der Software eCognition wurde der Prozessbaum so gestaltet, dass bei gleichen Fernerkundungsdatensätzen (gleicher Sensor und gleiche Zielart) eine Übertragung auf andere Untersuchungsräume möglich ist. Damit wurde der Bearbeitungsaufwand reduziert, und die Prozesse liefen nach einem standardisierten Verfahren ab. Nach einem Testdurchlauf mit dem standardisierten Verfahren kann das Klassifikationsergebnis durch Optimierung einzelner Parameter (Segmentierungsparameter, spektrale Klassenschwellwerte) weiter verbessert werden.

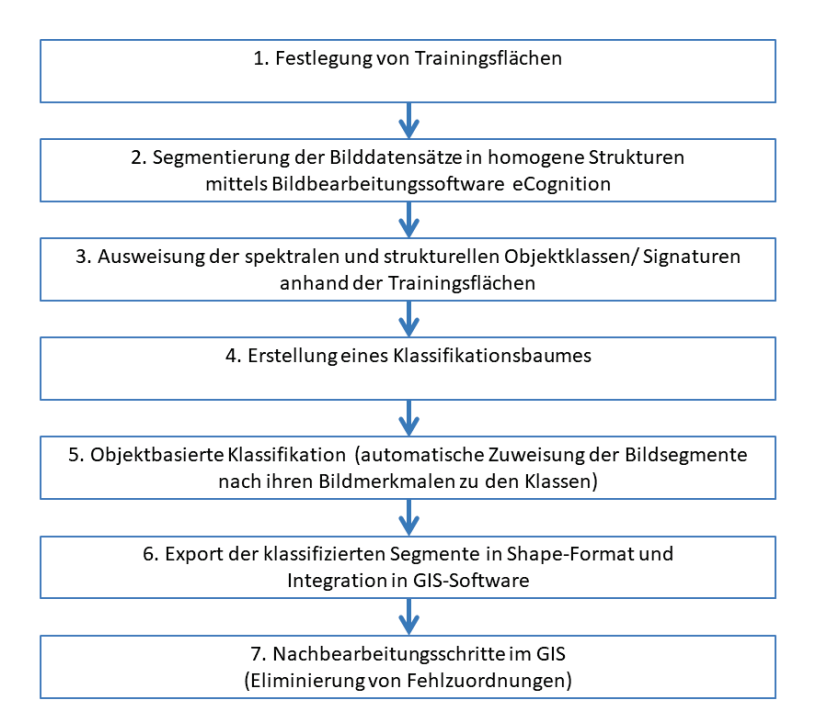

#### **Abbildung 3** Ablauf des Detektionsalgorithmus

Zur Optimierung des Detektionsalgorithmus wurde von der Firma UMGEODAT ein webbasiertes, auf Schwellwerten beruhendes Klassifikationstool ("WeDeTo") entwickelt. Dieses Tool ist insbesondere dann geeignet, wenn die Zielklasse ein eindeutiges trennendes Spektralsignal aufweist. Insbesondere bei der Verwendung von Fernerkundungsdatensätzen, die mittels UAV-gestützter Aufnahmesysteme erstellt wurden, kann durch die Ausrichtung der Befliegung auf das optimale Aufnahmezeitfenster eine höchstmögliche Differenzierung der spektralen Zielklasse erreicht werden. Das Tool ermöglicht durch die Festlegung eines Regelwerkes eine sehr schnell umsetzbare Klassifikation bereits im Gelände. Die Daten werden vom Datenspeicher der Drohne auf das Tablet überspielt und mit Hilfe des Tools anhand szenenspezifischer Schwellwerte, die flexibel im Gelände angepasst werden können, bearbeitet. Ergebnis ist ein Klassifikationsbild, welches der Bearbeiter vor Ort verifizieren kann und dadurch die Güte der Klassifikation überprüfen sowie Kontrollpunkte sofort aufsuchen kann. Dies ist möglich, da sich das Tablet mit einem korrekturdatenfähigen GPS koppeln lässt. Führen automatisierte Klassifikationsalgorithmen nicht zur Detektion der zu erfassenden Art, (unzureichende Klassifikationsgenauigkeit, zu geringe spektrale Unterschiede des Neophyten zu seiner Umgebung), kann eine wissensbasierte, visuelle Interpretation ein probates Mittel darstellen. Diese erlaubt es, durch langjährige Erfahrungen des Bearbeiters eine Abgrenzung der Neophytenbestände vorzunehmen. Die wissensbasierte, visuelle Interpretation ist jedoch zeitaufwendiger als eine automatisierte Klassifikation.

### **Netzwerkarbeit**

Bereits am Beginn des Projektes wurden zwei Veranstaltungen durchgeführt. Sie sollten dazu dienen, das Projekt vorzustellen und Experten und Anwender in die Planung des Projektes einzubeziehen. Am Ende des Projektes wurde wie geplant ein Workshop durchgeführt. Die Inhalte der Veranstaltungen wurden vom Unabhängigen Institut für Umweltfragen (UfU) e. V. konzipiert und mit dem gesamten Projektteam abgestimmt.

### **Web-Portal**

Die Programmierung der Internetseite, der ENVISAGE-Funddatenbank und der Schnittstellen zur Integration von Funddaten und des Handlungsempfehlungen-Viewers erfolgte durch Florian Thürkow, UMGEODAT. Die Inhalte der Internetseite wurden von Katrin Schneider, UfU e. V., konzipiert und im Laufe des Projektes ergänzt und erweitert. Die Projektpartner stellten dazu Informationen und Fotos zur Verfügung.

### **Veröffentlichung von Funddaten invasiver Neophyten**

Die bundesweite Erfassung von Funddaten invasiver Neophyten ist eine notwendige Grundlage für eine verbesserte Kenntnis der Vorkommen invasiver Neophyten. Nur wenn frühzeitig bekannt ist, wo invasive Neophyten vorkommen und in welchem Ausmaß, ist eine effektive Kontrolle der Bestände möglich. Sonst kommt es immer wieder zur Wiederbesiedlung der Flächen oder zur Verschleppung von Pflanzenmaterial bei Bewirtschaftungsmaßnahmen, wenn das Vorkommen von invasiven Neophyten noch nicht entdeckt wurde. Das Bundesamt für Naturschutz hat 2013 auf der Internetseite floraweb.de die deutschlandweit erfassten Funddaten für alle in Deutschland vorkommenden Arten in Verbreitungskarten zusammengefasst (Abbildung 7). Die floraweb.de-Karte zeigt keine punktgenauen Funde, sondern nur, ob die Pflanzenart im Bereich eines TK25-Blattes (Messtischblatt, ca. 10 km x 10 km) mindestens einmal gefunden wurde. Um die Landwirte darüber zu informieren, wo invasive Neophyten bereits gefunden wurden, sollten im Projekt Funddaten der untersuchten invasiven Neophyten zusammengetragen und öffentlich dargestellt werden. Dazu wurde im ersten Schritt eine ENVISAGE-Funddatenbank erstellt, die nach Vorlage der der vom UfU e. V. betriebenen KORINA-Funddatenbank aufgebaut ist. Zu dieser ENVISAGE-Funddatenbank wurde eine Schnittstelle zur KORINA-Funddatenbank eingerichtet. Dadurch werden alle bei KORINA gemeldeten Funde in die ENVISAGE-Datenbank aufgenommen. Bei KORINA werden vor allem aus Sachsen-Anhalt, aber auch aus anderen Bundesländern Funde gemeldet. Daraufhin wurden schrittweise die Betreiber von botanischen Artdatenbanken angeschrieben und um eine Übergabe von Funddaten, die seit 2000 bei diesen Artdatenbanken gemeldet worden waren, gebeten. Im Laufe des Projektes wurden die für Artdatenbanken zuständigen Landesämter von neun Bundesländern kontaktiert. Aus sechs Bundesländern konnten Daten übernommen werden (Abbildung 4).

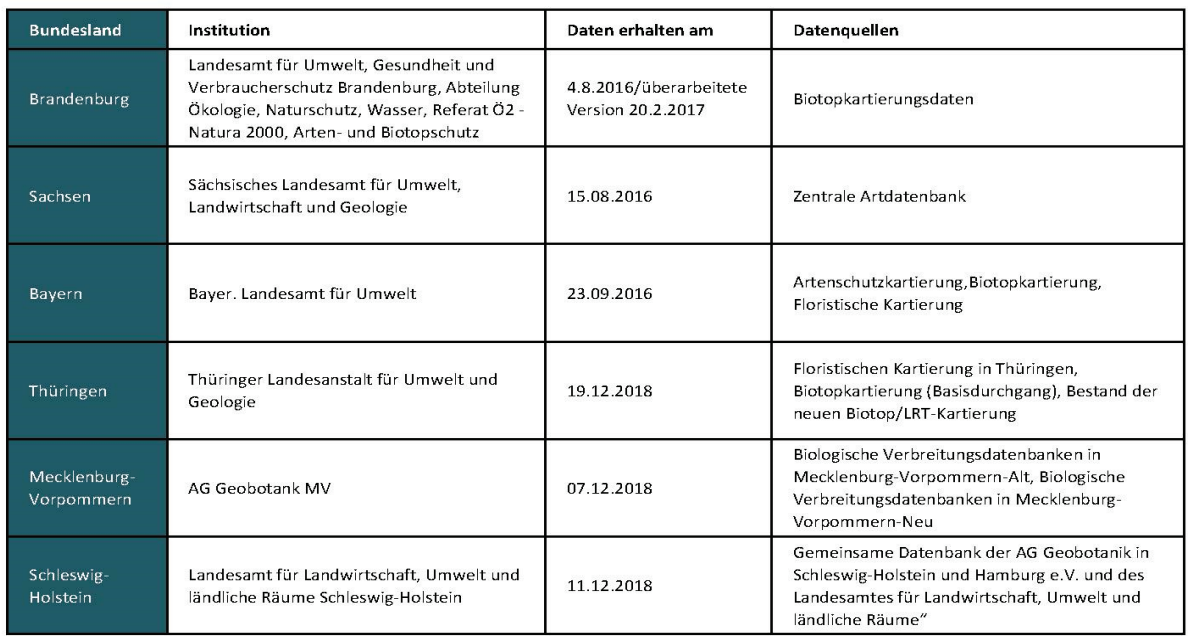

**Abbildung 4** Übersicht über die Quellen der zur Verfügung gestellten Daten

Die Funddaten der einzelnen Bundesländer unterschieden sich in mehrfacher Hinsicht stark voneinander:

- Unterschiedliche Menge an Informationen pro Funddatensatz (z. T. nur Artname und Fundort, z. T. Angaben zur Anzahl oder Fläche)
- Unterschiedliche Aktualität der Funde
- Genauigkeit der Fundverortung/Unschärfe

Darüber hinaus enthielten die einzelnen Datenbanken diese Informationen in Feldern, die verschieden benannt waren und verschiedene Datenformate aufwiesen. Deshalb war ein aufwändiger Prozess der Datenaufbereitung notwendig. Im ersten Schritt wurden vom UfU e. V. die Funddaten geprüft und eine sogenannte Mapping-Vorgabe für UMGEODAT erstellt, in welche Felder der ENVISAGE-Funddatenbank welche Informationen der Quelldatenbanken übernommen werden sollten. Die aufwändige Programmierung der Schnittstellen zur Übernahme der Daten in die ENVISAGE-Funddatenbank wurde von UMGEODAT umgesetzt. Die ENVISAGE-Funddatenbank wurde dann auf der Projekt-Internetseite veröffentlicht. Für jede Art wurde eine Kartenansicht programmiert. Im Gegensatz zur floraweb.de-Karte handelt es sich bei den ENVISAGE-Karten um zoomfähige Karten, mit denen ein Überblick über die Gesamtverbreitung (Abbildung 8) und die genaue Verortung der punktgenauen Funde (Abbildung 9) möglich sind. Da im ENVISAGE-Projekt aber nicht aus allen Bundesländern Funddaten übernommen werden konnten, stellt die ENVISAGE-Karte nur für die Bundesländer Bayern, Brandenburg, Mecklenburg-Vorpommern, Sachsen, Sachsen-Anhalt, Schleswig-Holstein und Thüringen landesweit erfasste Funddaten bereit. Darüber hinaus werden bundesweit Fundmeldungen von ehrenamtlichen Akteuren erfasst und dargestellt.

## **Bekämpfungsversuche**

Materialien und Methoden der Bekämpfungsversuche, durchgeführt von den Partnern Landschaftspflegeverband "Grüne Umwelt" e. V. und Julius Kühn-Institut, werden in den entsprechenden Kapiteln der einzelnen Arten erläutert. Aufgrund der hohen Varianz von Vorkommen auf landwirtschaftlichen Nutzflächen sowie einer großen Spezifik in der technischen Ausstattung auf eine Ausweisung fester Kostensätze verzichtet. Aktuelle Richtwerte können unter Einbeziehung der individuellen Voraussetzungen, z. B. aus dem Feldarbeitsrechner des Kuratoriums für Technik und Bauwesen in der Landwirtschaft e. V. (KTBL, 2021), abgeleitet werden.

KTBL, Kuratorium für Technik und Bauwesen in der Landwirtschaft e. V., 2021: Feldarbeitsrechner. Zugriff: 14. September 2021, URL[: https://www.ktbl.de/webanwendungen/feldarbeitsrechner.](https://www.ktbl.de/webanwendungen/feldarbeitsrechner)